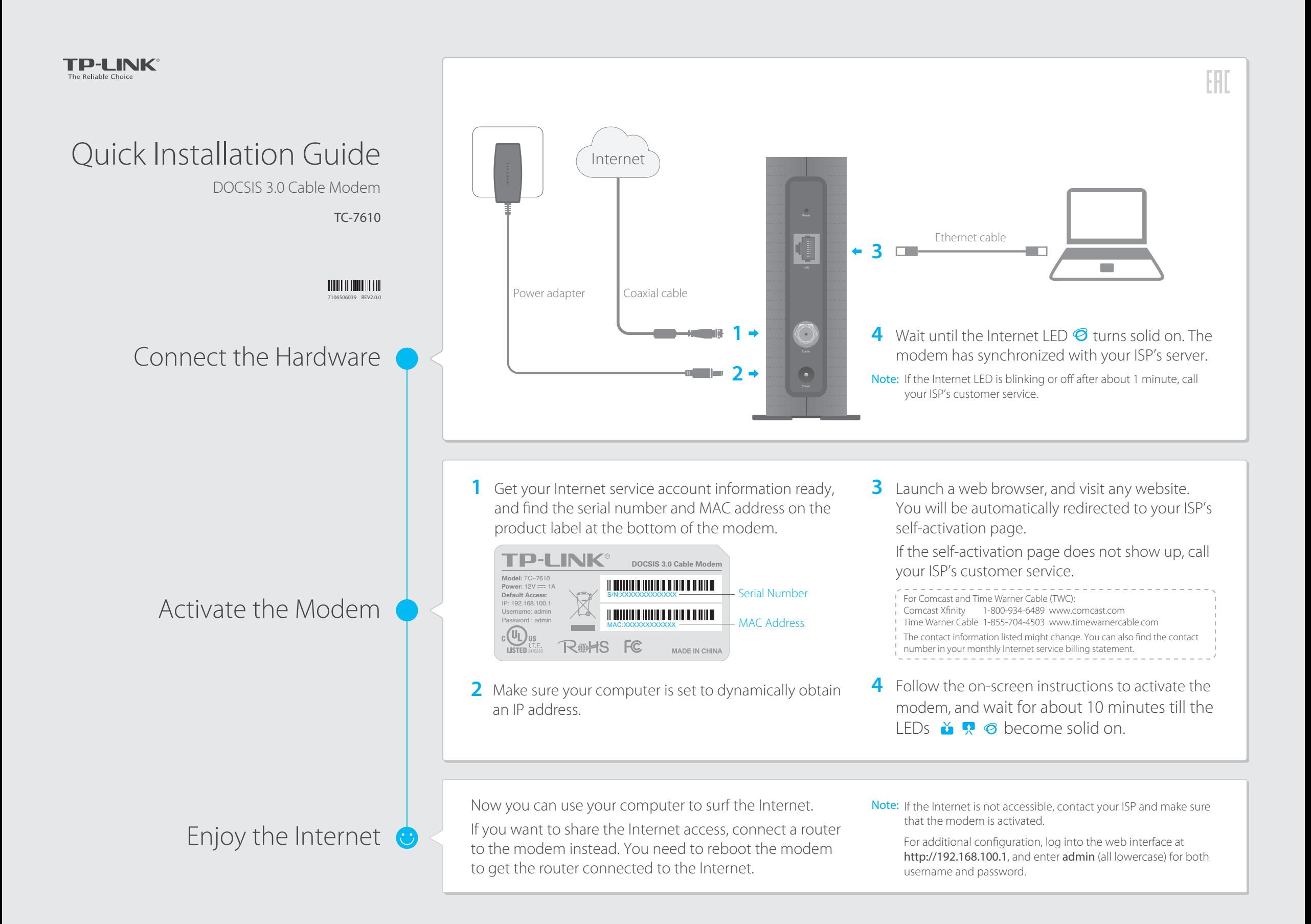

### FAQ (Frequently Asked Questions)

#### Q1. What can I do if I cannot access the Internet?

- A1. Make sure that all cables are connected properly and securely to the modem.
- A2. Contact your ISP to verify the modem is activated. If the modem is not activated, your ISP will activate it for you.
- A3. Make sure that your computer is set to obtain an IP address automatically.
- A4. Power cycle the modem by unplugging the power adapter from the electrical outlet and plugging it back in.
- A5. Reset the modem. Please refer to FAQ > Q4 for instruction.
- A6. Contact our Technical Support if the problem persists.

#### Q2. What can I do if the login page of the modem's web interface does not appear?

- A1. Check if the computer is set to a static for fixed IP address. If so, change the setting to obtain an IP address automatically.
- A2. Make sure http://192.168.100.1 is correctly entered in the web browser.
- A3. Use another web browser.
- A4. Unplug and reconnect both ends of the Ethernet cable.

#### Q3. How can I reset the password to the modem's web interface?

A. If you have changed the password and have forgotten it, refer to FAQ > Q4 to reset the modem. This will reset the password back to **admin**.

### Q4. How do I restore the modem to its factory default settings?

A. With the modem powered on, press and hold the Reset button on the rear panel until all LEDs turn on momentarily, then release the button.

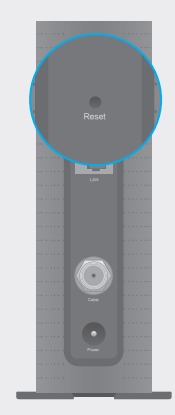

Reset Button Press & Hold for 5 seconds

# LED Indicators

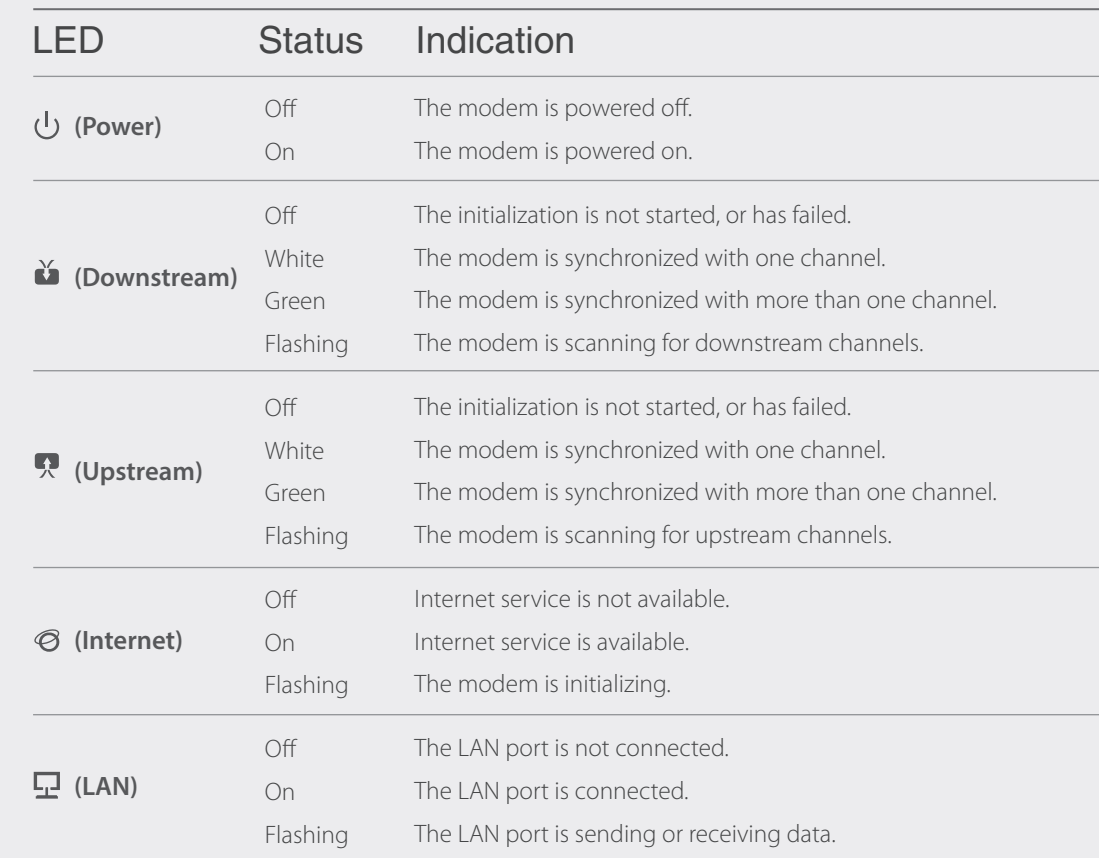

## Safety Information

The product should be connected to cable distribution system that grounded (earthed) in accordance with ANSI/NFPA 70, the National Electrical Code (NEC), in particular Section 820.93 - Grounding of Outer Conductive Shield of a Coaxial Cable.